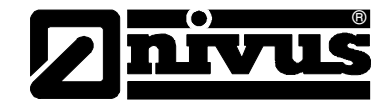

# **Application Note for NivuSoft**

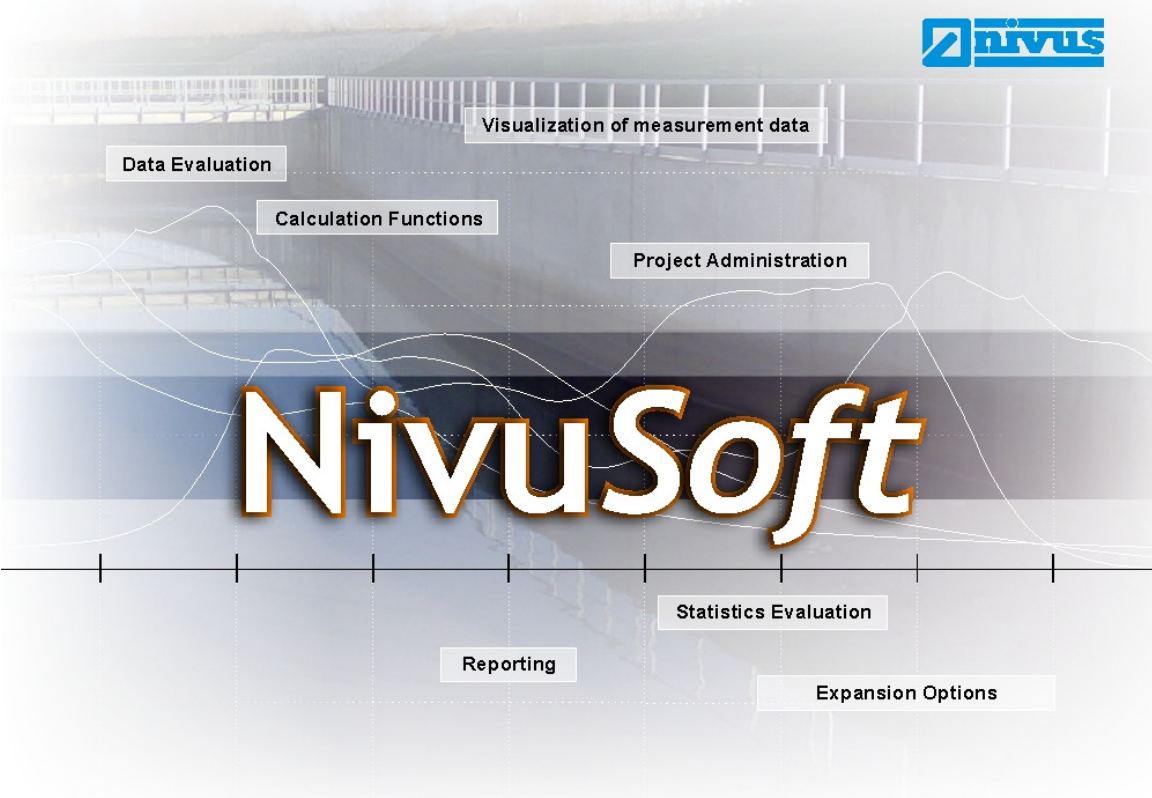

Software Revision 2.0.826

### NIVUS GmbH

Im Taele 2 75031 Eppingen, Germany Phone +49(0) 7262 9191 - 0 Fax +49(0) 7262 9191 - 999 E-mail: info@nivus.com Internet: www.nivus.com

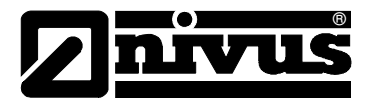

### **NivuSoft Version 2.0 (as of 10.11.2010)**

In the previous NivuSoft 2.0 version (as of 10.11.2010) there is an error in the statistics module during the totalizing procedure. This error has been removed in the current version. Moreover additional features have been implemented.

In order to remove the error and to be able to used the extended features it is necessary to uninstall the NivuSoft application first.

#### **Administrative rights are required to uninstall NivuSoft!**

The following steps must be executed:

- Open the "System Control" pane of your computer
- Start the software dialog

Under **Windows XP** please select "Software".

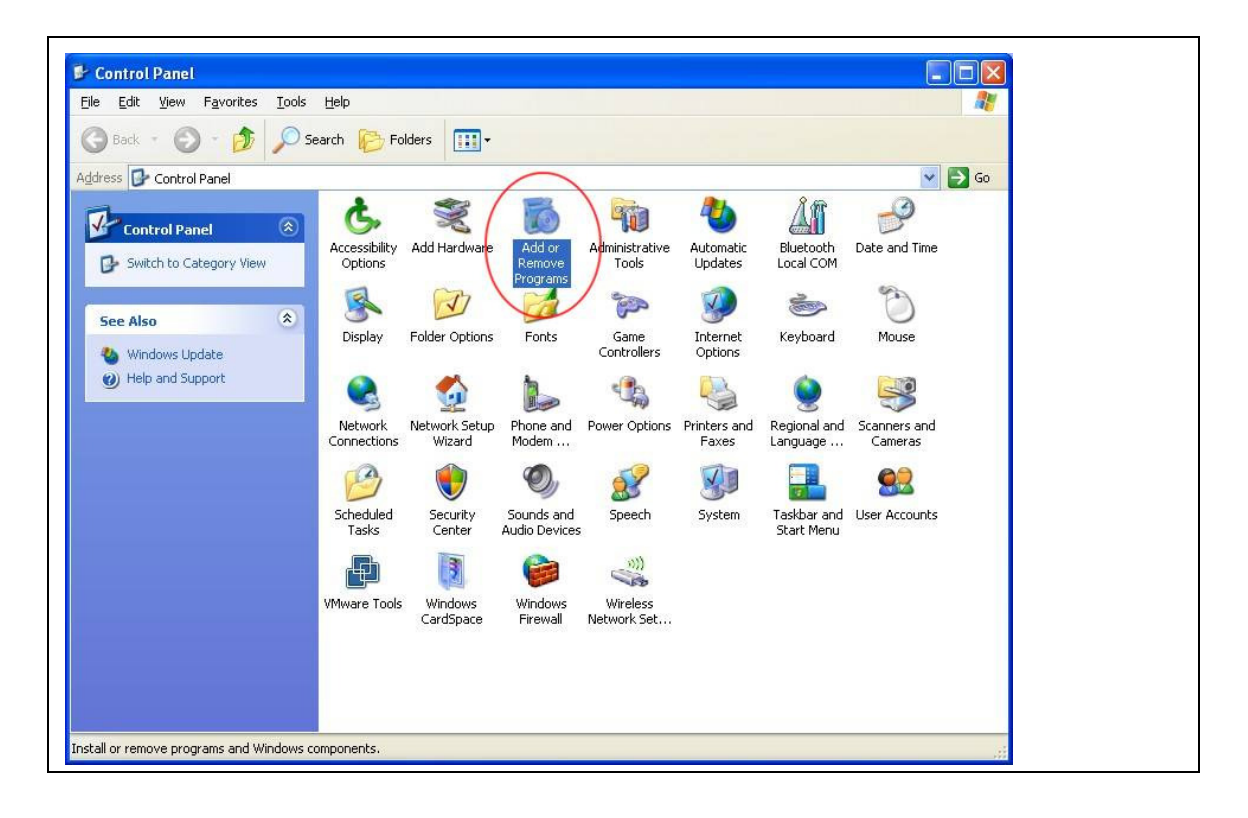

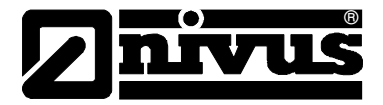

#### Under **Windows 7** select "Control Panel - Uninstall Software / Ad or Remove Programs"

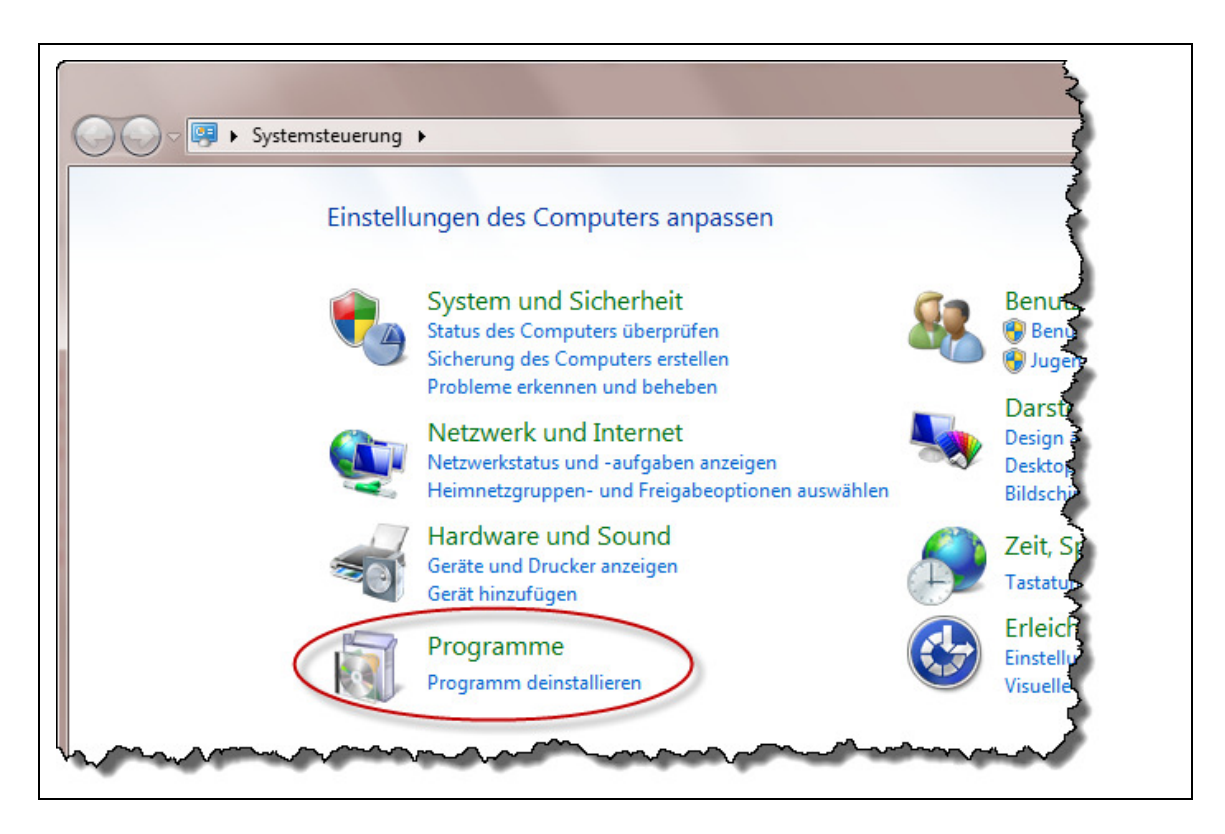

In the following dialog select the "NivuSoft" application and uninstall it subsequently.

#### **Windows XP:**

Select NivuSoft and press "Remove".

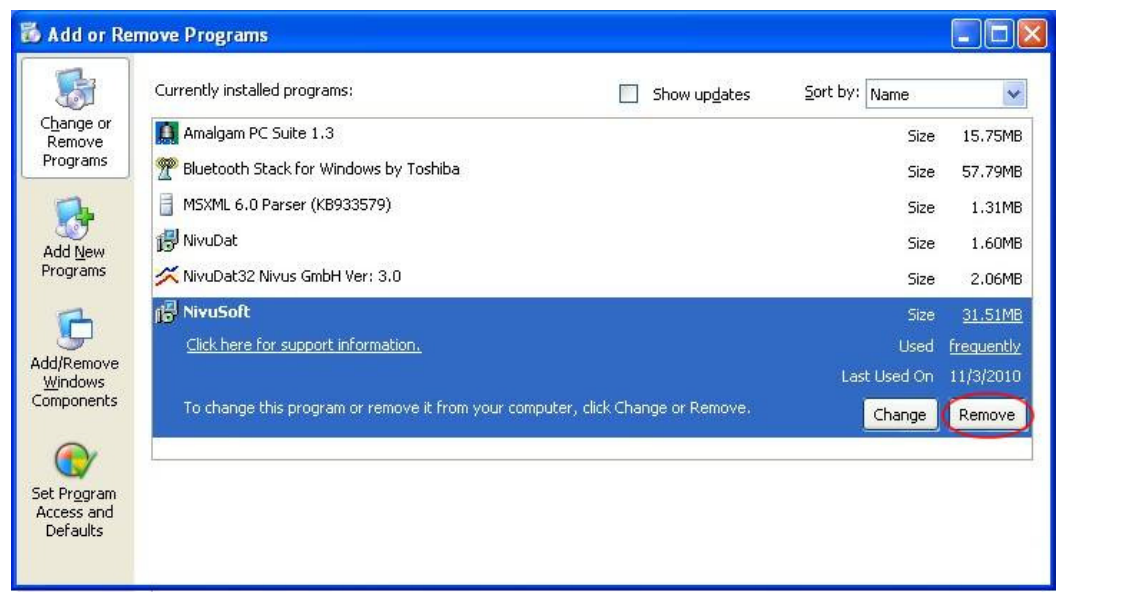

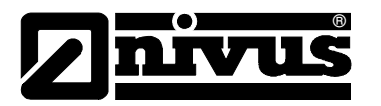

# **Windows 7:**

Select "NivuSoft" and press "Uninstall".

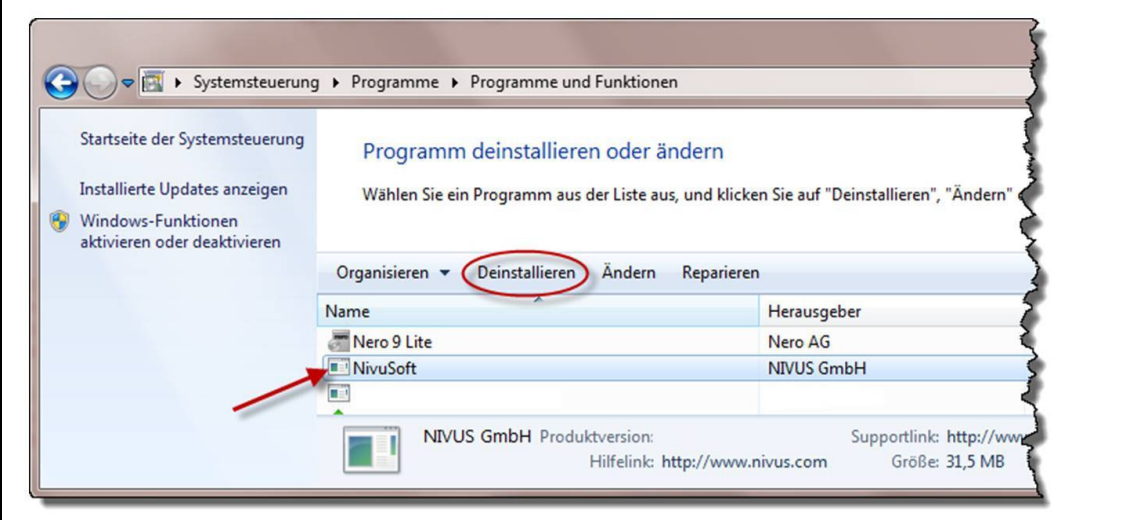

Confirm all following dialogs to completely remove the application from your computer! "NivuSoft" can be installed as usual by using the new setup file.

### **Existing projects**

Unfortunately is not possible to use previously created projects without the risk of errors. The measurement data must be imported again!

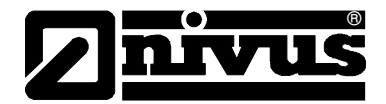

# **1 Totalizing within the statistics**

The measurement series properties have been extended by the parameters "Accumulation Type" and " Accumulation Unit".

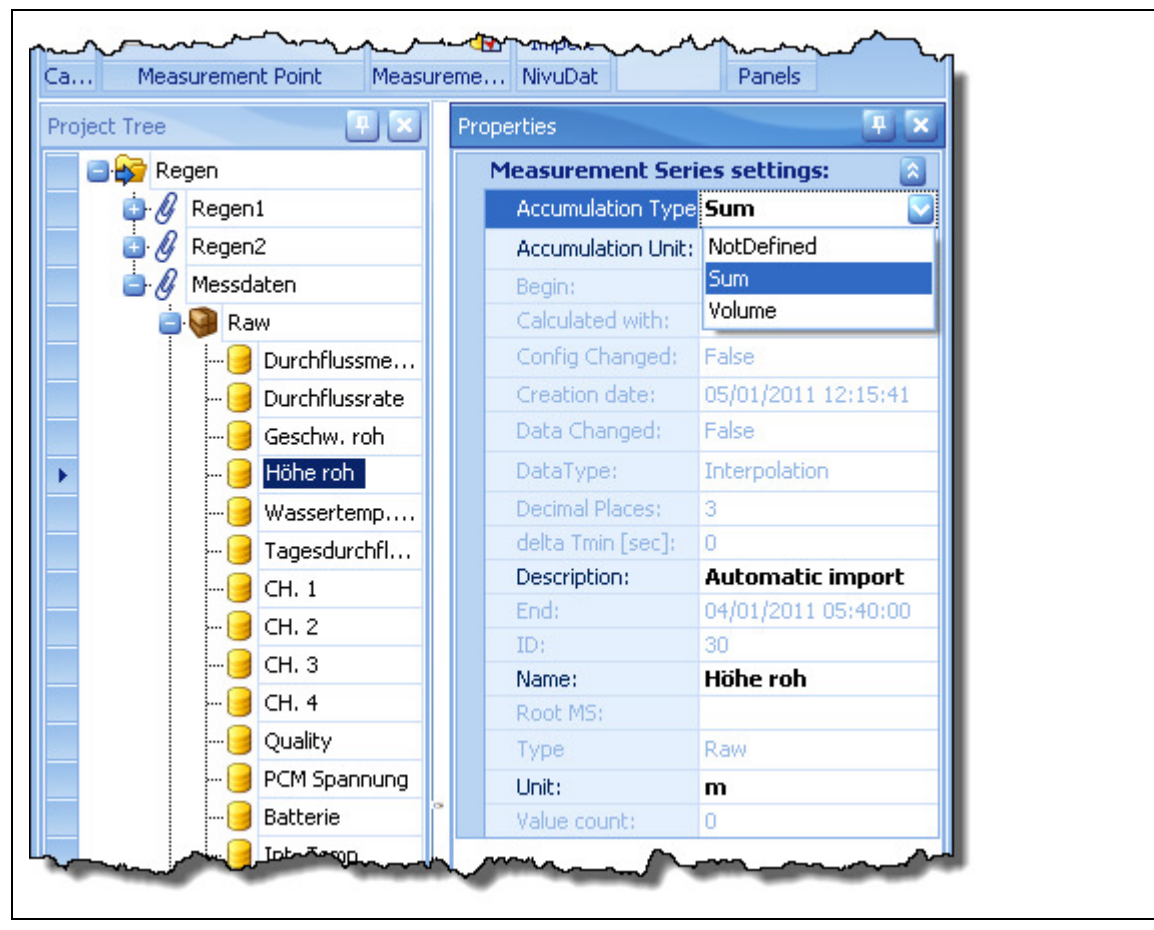

**Fig. 1 Measurement series properties** 

# **"Accumulation Type" provides the following options:**

- **Sum:** computes the total sum of all values covering a selected period within the statistic. The unit of the total value within the statistic is derived from the unit of the measurement series.
- **Volume:** computes the real volume for the specified time interval. Here the volume between two readings is calculated and integrated to a total volume afterwards. The unit is determined based on the measurement series' unit and is indicated in "Unit". However it is possible to select any other basic unit (see. Fig. 2).
- **NotDefined:** no summing carried out in the statistic calculation

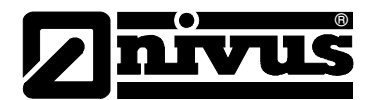

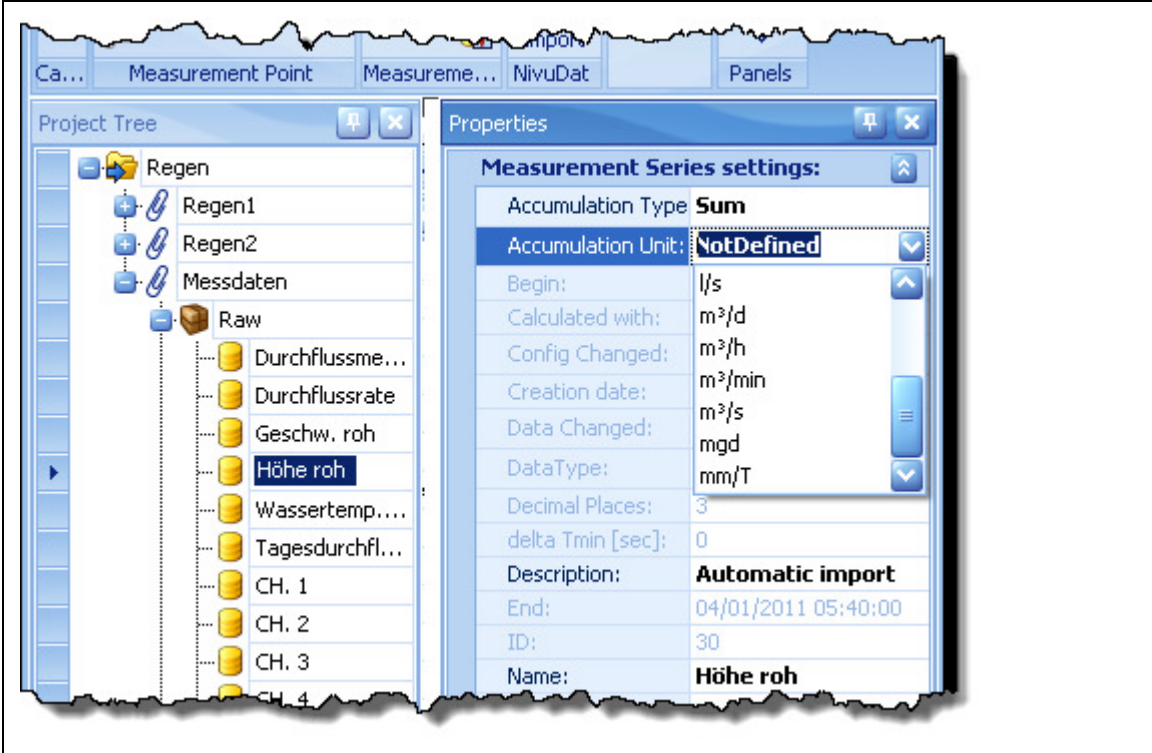

**Fig. 2 Possible basic units for volume calculation**